D01236200B

**MANUALE DI ISTRUZIONI**

**ITALIANO**

# TASCAM **DR-10X Compact Linear PCM Recorder**

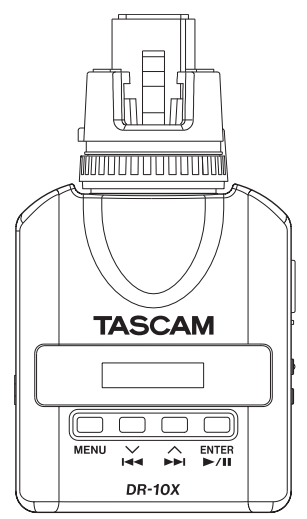

- TASCAM is a trademark of TEAC CORPORATION, registered in the U.S. and other countries.
- microSDHC Logo is a trademark of SD-3C, LLC.

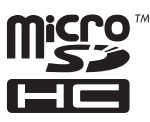

• Other company names, product names and logos in this document are the trademarks or registered trademarks of their respective owners.

# ティアック株式会社

http://tascam.jp/ 〒206-8530 東京都多摩市落合1-47

TEAC AMERICA, INC. http://tascam.com/ Phone: +1-323-726-0303 1834 Gage Road, Montebello, California 90640 USA

TEAC MEXICO, S.A. de C.V. http://teacmexico.net/ Phone: +52-55-5010-6000 Río Churubusco 364, Colonia Del Carmen, Delegación Coyoacán, CP 04100, México DF, México

TEAC UK Ltd. http://tascam.eu/ Phone: +44-8451-302511 2 Huxley Road, Surrey Research Park, Guildford, GU2 7RE, United Kingdom

TEAC EUROPE GmbH http://tascam.eu/ Phone: +49-611-71580 Bahnstrasse 12, 65205 Wiesbaden-Erbenheim, Germany

TEAC SALES & TRADING(SHENZHEN) CO., LTD Phone: +86-755-88311561~2 Room 817, Block A, Hailrun Complex, 6021 Shennan Blvd., Futian District, Shenzhen 518040, China

# Manuale di istruzioni

# **IMPORTANTI NORME DI SICUREZZA**

# **For U.S.A.**

# **INFORMATION TO THE USER**

This equipment has been tested and found to comply with the limits for a Class B digital device, pursuant to Part 15 of the FCC Rules. These limits are designed to provide reasonable protection against harmful interference in a residential installation. This equipment generates, uses, and can radiate radio frequency energy and, if not installed and used in accordance with the instruction manual, may cause harmful interference to radio communications. However, there is no guarantee that interference will not occur in a particular installation. If this equipment does cause harmful interference to radio or television reception, which can be determined by turning the equipment off and on, the user is encouraged to try to correct the interference by one or more of the following measures.

- a) Reorient or relocate the receiving antenna.
- b) Increase the separation between the equipment and receiver.
- c) Connect the equipment into an outlet on a circuit different from that to which the receiver is connected.
- d) Consult the dealer or an experienced radio/TV technician for help.

# **CAUTELA**

Changes or modifications to this equipment not expressly approved by TEAC CORPORATION for compliance could void the user's authority to operate this equipment.

## **For Canada**

THIS CLASS B DIGITAL APPARATUS COMPLIES WITH CANADIAN ICES-003. CET APPAREIL NUMERIQUE DE LA CLASSE B EST CONFORME A LA NORME NMB-003 DU CANADA.

## **Dichiarazione di conformità**

Parte responsabile: TEAC AMERICA, INC. Indirizzo : 1834 Gage Road, Montebello, California, U.S.A.

Numero di telefono: 1-323-726-0303

Questo dispositivo è conforme alla Parte 15 delle norme FCC. Il funzionamento è soggetto alle seguenti due condizioni: (1) questo dispositivo non deve causare interferenze dannose e (2) questo dispositivo deve accettare qualsiasi interferenza ricevuta, incluse interferenze che potrebbero comprometterne il funzionamento.

#### **DICHIARAZIONE DI CONFORMITÀ**

Noi, TEAC EUROPE GmbH. Bahnstrasse 12, 65205 Wiesbaden-Erbenheim, Germania dichiariamo sotto la nostra responsabilità, che il prodotto TEAC descritto in questo manuale è conforme ai corrispondenti standard tecnici.

# **IMPORTANTI ISTRUZIONI DI SICUREZZA**

- Leggere le sequenti istruzioni.
- 2 Conservare queste istruzioni.
- 3 Prestare attenzione agli avvertimenti.
- 4 Sequire tutte le istruzioni.
- 5 Non usare l'apparecchio vicino all'acqua.
- 6 Pulire solo con un panno asciutto.
- 7 Non bloccare le aperture per la ventilazione. Installare secondo le istruzioni del costruttore.
- 8 Non installare l'apparecchio vicino a fonti di calore come radiatori, regolatori di calore, stufe o altri apparati (inclusi gli amplificatori) che producono calore.
- 9 Non eliminare la spina polarizzata di sicurezza o la spina di messa a terra. La spina polarizzata ha due lame, una più larga dell'altra. Una spina di messa a terra ha due lame e una terza punta di messa terra. La lama larga o la terza punta sono fornite per la vostra sicurezza. Se la spina fornita non è adatta al tipo di presa, consultate un elettricista per sostituire la presa obsoleta.
- 10 Proteggere il cordone di alimentazione da calpestio o da strattoni particolarmente vicino alla spina, dalle prese a cui è collegato l'apparecchio e dal punto in cui esce dall'apparecchio.
- 11 Usare solamente attacchi/accessori specificati dal costruttore.
- 12 Usare solo con carrello, supporto, treppiede, mensola o tavola specificata dal costruttore o venduta insieme all'apparecchio. Quando viene usato un carrello, prestare attenzione quando si sposta la combinazione carrello/apparato per evitare pericolose cadute da sopra.

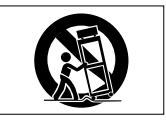

- 13 Scollegare questo apparato durante temporali o quando non viene utilizzato per lunghi periodi di tempo.
- 14 Riferirsi solo a personale qualificato. La riparazione è richiesta quanto l'apparecchio è stato danneggiato in qualunque modo, come nel caso che il cordone dell'alimentatore o la spina siano stati danneggiati, l'apparecchio sia stato esposto a pioggia o umidità, non funzioni correttamente o sia stato lasciato cadere.
- **•** L'apparecchio conduce corrente nominale non operativa di alimentazione dalla presa di corrente quando la sua alimentazione STANDBY/ON non è in posizione ON.
- **•** La spina è utilizzata come dispositivo di scollegamento che dovrà rimanere facilmente accessibile.
- **•** Si deve usare cautela quando si usano gli auricolari o le cuffie con il prodotto, perché un eccesso di pressione sonora (volume) dagli auricolari o dalle cuffie può causare la perdita dell'udito.
- **•** Se si verificano problemi con questo prodotto, contattare TEAC per un invio all'assistenza. Non usare il prodotto fino a quando non è stato riparato.

## **CAUTELA**

- **•** Non esporre questo apparecchio a gocciolamenti o schizzi.
- **•** Non appoggiare alcun oggetto riempito d'acqua, come vasi, sopra l'apparecchio.
- **•** Non installare questo apparecchio in spazi ristretti come una vetrina per libri o luoghi simili.
- **•** L'apparecchio dovrebbe essere collocato abbastanza vicino alla presa di corrente in modo da poter facilmente afferrare la spina del cavo di alimentazione in qualsiasi momento.

**•** Se l'apparecchio usa batterie (inclusi pacchetto di batterie o batterie installate) queste non dovrebbero essere esposte alla luce solare o al calore eccessivo.

# **CAUTELA NELL'USO DELLE BATTERIE**

Questo prodotto utilizza batterie. L'uso non corretto delle batterie potrebbe causare perdite di liquido, rotture o altri problemi. Seguire sempre le seguenti precauzioni quando si usano batterie.

- Mai ricaricare batterie non ricaricabili. Le batterie potrebbero rompersi o perdere liquido, causando esplosioni e danni.
- Quando si installano le batterie, fare attenzione alla polarità più/meno ( $\bigoplus$ / $\ominus$ ) e installarle correttamente nel vano delle batterie come indicato. Inserendole al contrario potrebbero rompersi o perdere liquido, causando esplosioni, lesioni o macchie attorno.
- Quando si conservano o si smaltiscono le batterie usate, isolare i terminali con nastro adesivo o affine per prevenire che vengano a contatto con altre batterie o parti metalliche.
- Quando si smaltiscono le batterie usate, seguire le istruzioni indicate sulle batterie e le locali disposizioni di legge sul loro smaltimento.
- Non usare batterie diverse da quelle specificate. Non mettere assieme batterie vecchie e nuove o tipi differenti di batterie. Le batterie potrebbero rompersi o perdere liquido, causando esplosioni, lesioni o macchie attorno.
- Non trasportare o conservare le batterie assieme a piccoli oggetti metallici. Le batterie potrebbe andare in corto, causando perdite, esplosioni e altri problemi.
- Non riscaldare o smontare le batterie. Non gettarle nel fuoco o nell'acqua. Le batterie potrebbero rompersi o perdere liquido, causando esplosioni, lesioni o macchie attorno.
- Se il liquido della pila fuoriesce, pulire bene il vano delle batterie prime di inserire quelle nuove. Se il liquido della pila penetra negli occhi, potrebbe causare la perdita della vista. Se il liquido della pila penetra negli occhi, sciacquare subito con abbondante acqua pulita senza strofinare l'occhio e consultare immediatamente un medico. Se il liquido della pila arriva sul corpo o sui vestiti, potrebbe causare lesioni alla pelle o bruciature. Se ciò dovesse

# *92 TASCAM DR-10X*

accadere, sciacquare subito con abbondante acqua pulita e consultare immediatamente un medico.

- L'unità dovrebbe essere spenta quando si inseriscono o si sostituiscono le batterie.
- Rimuovere le batterie se si pensa di non usare l'unità per un lungo periodo di tempo. Le batterie potrebbero rompersi o perdere liquido, causando esplosioni e lesioni. Se si verifica una perdita di liquido dalla pila, pulire il vano della pila a fondo prima di inserire le batterie nuove..
- **•** Non smontare una batteria. L'acido all'interno della batteria può danneggiare la pelle o gli indumenti.

# 8 **Per gli utenti europei**

## **Smaltimento di apparecchiature elettriche ed elettroniche**

- (a) Tutte le apparecchiature elettriche ed elettroniche devono essere smaltite separatamente dai rifiuti urbani mediante impianti di raccolta specifici designati dal governo o dalle autorità locali.
- (b) Lo smaltimento in modo corretto delle apparecchiature elettriche ed elettroniche contribuisce a risparmiare preziose risorse ed evitare potenziali effetti negativi sulla salute umana e l'ambiente.
- (c) Lo smaltimento non corretto di apparecchiature può avere gravi conseguenze sull'ambiente e sulla salute umana come risultato della presenza di sostanze pericolose nelle apparecchiature elettriche ed elettroniche.
- (d) Il simbolo barrato della pattumiera indica che le apparecchiature elettriche ed elettroniche devono essere raccolte e smaltite separatamente dai rifiuti domestici.

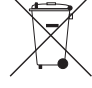

(e) I sistemi di raccolta sono a disposizione degli utenti finali. Per informazioni più dettagliate sullo smaltimento delle vecchie apparecchiature elettriche ed elettroniche, contattare il comune,

il servizio di smaltimento rifiuti o il negozio dove è stato acquistato l'apparecchio.

## **Smaltimento di batterie e/o accumulatori**

- (a) I rifiuti di batterie e/o accumulatori devono essere smaltiti separatamente dai rifiuti urbani mediante impianti di raccolta designati dalle autorità statali o locali.
- (b) Lo smaltimento corretto dei rifiuti di batterie e/o accumulatori contribuisce a risparmiare preziose risorse ed evitare potenziali effetti negativi sulla salute umana e l'ambiente.
- (c) Lo smaltimento improprio dei rifiuti di batterie e/o accumulatori può avere gravi conseguenze sull'ambiente e sulla salute umana a causa della presenza di sostanze pericolose in essi.
- (d) Il simbolo RAEE, che mostra un bidone della spazzatura sbarrato, indica che le batterie e/o accumulatori devono essere raccolti e smaltiti separatamente dai rifiuti domestici.

Se una batteria o accumulatore contiene più i valori specificati di piombo (Pb), mercurio (Hg), e/o di cadmio (Cd) come definito nella direttiva sulle batterie (2006/66/CE), i simboli chimici di questi elementi saranno indicati sotto il simbolo RAEE.

(e) Centri di raccolta sono disponibili per gli utenti finali. Per informazioni più dettagliate circa lo smaltimento dei rifiuti di batterie e/o accumulatori, si prega di contattare il comune, il servizio di smaltimento rifiuti o il negozio dove sono stati acquistati.

# **Contents**

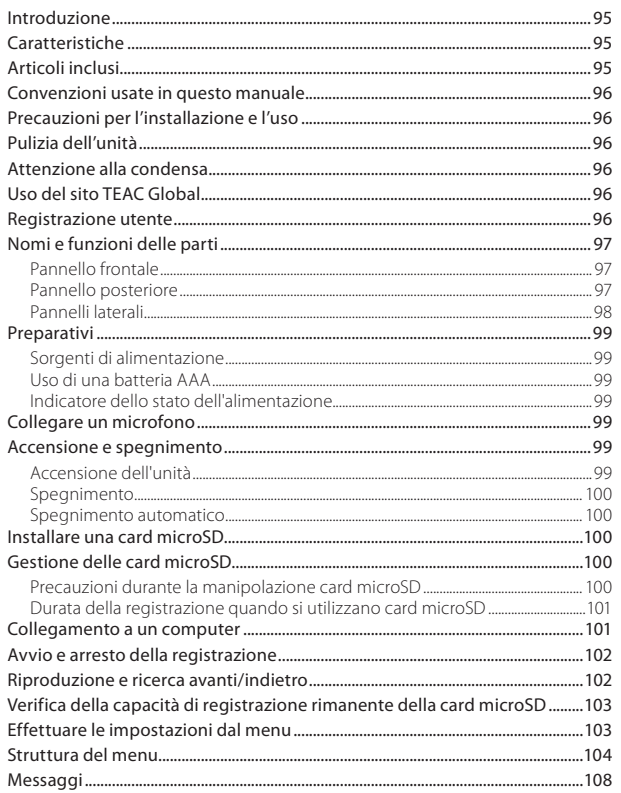

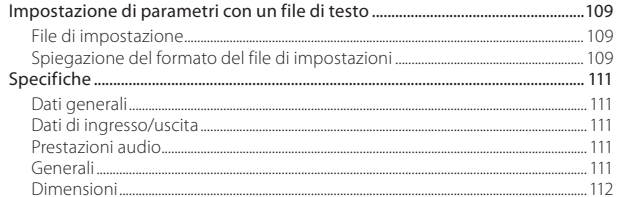

# <span id="page-6-0"></span>**Introduzione**

Grazie per aver acquistato questo prodotto TASCAM.

Prima di utilizzare questa unità, leggere attentamente questo manuale in modo da poterlo usare correttamente e lavorare con esso per molti anni. Dopo aver terminato la lettura di questo manuale, si prega di conservarlo in un luogo sicuro per future consultazioni.

È possibile scaricare questo manuale di istruzioni dal sito TEAC Global Site (http://teac-global.com/).

# **Caratteristiche**

- **•** Si collega direttamente a connettori XLR per microfoni (supporto per microfoni dinamici).
- **•** Utilizza microSD e micro SDHC come supporto di registrazione.
- **•** Formati possibili di registrazione lineare PCM (WAV/BWF WAV) a 44.1/48 kHz 16/24 bit, mono/ poli.
- **•** La funzione di incremento traccia in base al tempo permette una registrazione di nuovi file a intervalli regolari (circa 15 minuti) senza interrompere la registrazione.
- **•** La funzione di limitazione riduce automaticamente a livelli adeguati le parti in cui il livello di ingresso è troppo alto.
- **•** Filtro Low Cut per ridurre il rumore a bassa frequenza.
- **•** La funzione di registrazione duale consente di registrare due file simultaneamente a diversi livelli. (Solo quando il tipo di file è impostato su MONO).
- **•** Interruttore scorrevole per proteggere il registrazione da operazioni errate.
- **•** Il nome file può essere impostato con una parola definita dall'utente o la data.
- **•** Il tempo dell'orologio incorporato e le voci delle funzioni possono essere impostati tramite il file system (file di testo).
- **•** Le funzioni di riproduzione consentono di controllare immediatamente i file registrati.
- **•** Una batteria al litio secondaria viene utilizzata per salvare le informazioni di tempo.
- **•** Presa 3,5 mm per cuffie incorporata.
- **•** Il display OLED 96 × 16 ha un angolo di visione ampio e di facile lettura.
- **•** Porta USB 2.0 Micro-B.

# **Articoli inclusi**

Questo prodotto include i seguenti elementi. Conservare i materiali di imballaggio per il trasporto in futuro.

Si prega di contattare l'assistenza clienti TASCAM (vedere retro copertina) se uno di questi articoli manca o è stato danneggiato durante il trasporto.

- **•** Unità principale ..................................................................× 1
- **•** Cavo USB ................................................................................× 1
- **•** Manuale di istruzioni (il presente documento) compresa la garanzia ......................................................× 1

# <span id="page-7-0"></span>**Convenzioni usate in questo manuale**

In questo manuale vengono usate le seguenti convenzioni.

- **•** Per pulsanti, connettori e altre parti di questa unità o di altre attrezzature, il carattere usato in grassetto è questo: **MENU**.
- **•** Per messaggi sul display dell'unità, il carattere usato è questo: ON.
- **•** L'area del display mostrata in negativo viene indicata come cursore o evidenziata.
- **•** Le card di memoria "microSD/microSDHC" sono abbreviate talvolta in "card microSD".
- **•** Ulteriori informazioni sono fornite, se necessario, come suggerimenti, note e cautele.

#### **SUGGERIMENTO**

*Si tratta di suggerimenti su come utilizzare l'unità.*

#### **NOTA**

*Spiegazioni aggiuntive per descrivere casi particolari.*

#### **CAUTELA**

*La mancata osservanza di queste istruzioni può causare lesioni, danni alle apparecchiature o perdita dei dati delle registrazioni.*

# **Precauzioni per l'installazione e l'uso**

- **•** La temperatura nominale di esercizio dell'unità va da 0º a 40º C.
- **•** Non installare l'unità nei seguenti luoghi. Ciò potrebbe degradare la qualità del suono o causare malfunzionamenti.

Luoghi con forti vibrazioni

Vicino a finestre o luoghi esposti alla luce diretta del sole

Nei pressi di caloriferi o altri luoghi estremamente caldi

Luoghi estremamente freddi

Luoghi con alta umidità o cattiva ventilazione Luoghi polverosi

Luoghi direttamente esposti alla pioggia o acqua

**•** Non collocare l'unità sopra un amplificatore di potenza o un altro dispositivo che genera calore.

# **Pulizia dell'unità**

Per pulire l'unità, usare un panno morbido e asciutto. Non strofinare con panni chimici, diluenti, alcool etilico o altri agenti chimici per pulire l'unità, perché potrebbero danneggiare o scolorire la superficie.

# **Attenzione alla condensa**

Se l'unità viene spostata da un ambiente freddo a uno caldo o usata subito dopo che un ambiente freddo viene riscaldato o altrimenti esposta a un improvviso sbalzo di temperatura, può verificarsi la formazione di condensa. In tal caso, lasciare l'unità spenta per una o due ore prima di accenderla.

# **Uso del sito TEAC Global**

È possibile scaricare il manuale di istruzioni e il manuale di riferimento di questa unità dal sito TEAC Global Site (http://teac-global.com/).

- 1. Aprire il sito TEAC Global (http://teac-global. com/).
- 2. Nella sezione TASCAM Downloads, selezionare la lingua desiderata per aprire la pagina di download per la propria lingua.

#### **NOTA**

#### *Se la lingua desiderata non viene visualizzata, cliccare su Other Languages.*

- 3. Cliccare sul nome del prodotto nella sezione "Ricerca per nome del modello" per aprire la pagina Download del prodotto.
- 4. Selezionare e scaricare il manuale di istruzioni e il manuale di riferimento necessari.

# **Registrazione utente**

I clienti negli Stati Uniti sono pregati di visitare il sito TASCAM (http://tascam.com/) per la registrazione utente on-line.

# <span id="page-8-0"></span>**Nomi e funzioni delle parti**

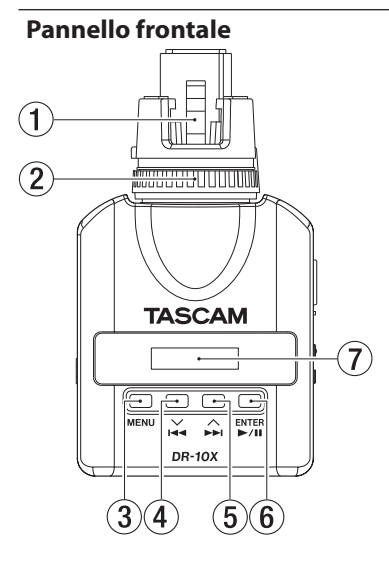

#### 1 **Connettore XLR**

Collegare a un microfono dinamico con un connettore XLR. Questo può anche essere utilizzato come ingresso esterno. In questo caso, sarà un ingresso sbilanciato HOT. Vedere la sezione "Dati di ingresso/uscita" a pagina 110 per le specifiche del livello d'ingresso. (1: GND, 2: HOT,  $3:$  COLD)

#### 2 **Ghiera di chiusura**

Stringere per fissare un microfono dinamico XLR.

#### 3 **Pulsante MENU**

- i Quando la schermata principale è aperta, premere il pulsante **MENU** aprire la schermata Menu. Quando la schermata di menu è aperta, premere nuovamente il pulsante **MENU** per tornare alla schermata principale.
- i Quando viene visualizzata una voce di impostazione, premere il pulsante **MENU** per tornare alla schermata del menu.

#### $\overline{4}$  **Pulsante** $\overline{4}$   $\overline{4}$   $\overline{1}$

- i Durante la riproduzione o quando l'unità è ferma a metà di un file, premere il pulsante  $\blacktriangleright$  **[** $\blacktriangleright$ **]** per tornare all'inizio del file.
- i Premere all'inizio di un file per passare all'inizio del file precedente. Tenere premuto questo pulsante durante la riproduzione per la ricerca indietro.
- i Quando la schermata del menu è aperta, premere il pulsante  $\blacktriangleright$  [ $\blacktriangleright$ ] per aprire la schermata del menu.
- i Quando viene visualizzata una voce di  $\mathsf{impostazione}$ , premere il pulsante  $\mathsf{H}$   $\mathsf{I}$ per spostare il cursore a sinistra.
- i Quando si immette il nome di un file, utilizzare questo pulsante per selezionare i caratteri.

#### **5 Pulsante** $\blacktriangleright$  $\blacktriangleright$  [∧]

- i Durante la riproduzione o quando l'unità è ferma a metà di un file, premere il pulsante /**[**k**]** per saltare all'inizio del file successivo. Tenere premuto questo pulsante durante la riproduzione per cercare in avanti.
- i Quando la schermata del menu è aperta, premere il pulsante /**[**k**]** per selezionare una voce di menu.
- i Quando viene visualizzata una voce di impostazione, premere il pulsante  $\blacktriangleright\blacktriangleright$  [ $\wedge$ ] per spostare il cursore a destra.
- · Quando si immette il nome di un file, utilizzare questo pulsante per selezionare i caratteri.

#### 6 **Pulsante** 7'9 **[ENTER]**

- i Quando la schermata principale è aperta, premere il pulsante 7'9 **[ENTER]** per avviare la riproduzione del file.
- i Quando la schermata del menu è aperta o viene visualizzata una voce di impostazione, premere il pulsante 7'9 **[ENTER]** per confermare la voce selezionata. Usare questo pulsante anche per rispondere a un messaggio di conferma.
- 7 **Display**

Mostra una serie di informazioni.

## **Pannello posteriore**

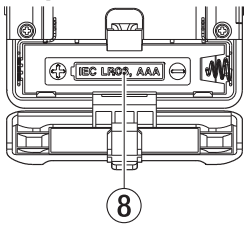

#### 8 **Coperchio del vano batterie**

Installare una batteria AAA in questo vano per alimentare l'unità.

## <span id="page-9-0"></span>**Pannelli laterali**

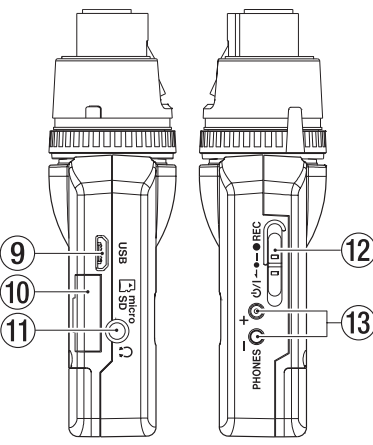

#### 9 **Porta USB**

Usare il cavo USB in dotazione per collegare questa porta USB Micro-B a un computer. Una volta collegato, appare sulle schermo USB SELECT per consentire la selezione di alimentazione o la trasmissione dati via dal bus USB.

#### **CAUTELA**

*L'unità deve essere collegata direttamente al computer, non attraverso un hub USB.*

#### 0 **Alloggiamento della card microSD** Usare questa fessura per inserire e rimuovere le card microSD.

Aprire il coperchio dell'alloggiamento della card microSD sul lato sinistro (vedere ["Installare una](#page-11-1)  [card microSD" a pagina 100\)](#page-11-1).

#### $(n)$  Presa per le cuffie

Collegare le cuffie stereo a questa mini presa stereo.

#### **Interruttore**  $\langle \cdot \rangle / |$  **← ●**—●REC

Far scorrere questo interruttore verso (5/1 e tenerlo premuto per circa un secondo per accendere o spegnere l'unità.

- Far scorrere e tenere premuto questo interruttore verso 0**REC** per circa un secondo per avviare la registrazione.
- · Durante la registrazione, far scorrere e tenere premuto questo interruttore verso 0**REC** per circa un secondo per interrompere la registrazione.

## **NOTA**

*È previsto un ritardo di un secondo per prevenire l'azionamento accidentale.*

#### e **Pulsanti PHONES [+]/[−]**

Usare i pulsanti + e - per regolare il volume in uscita dalla presa cuffie. Durante la regolazione, un indicatore di volume apparirà sul display.

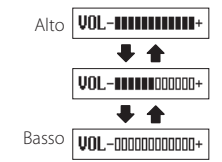

#### **CAUTELA**

*Prima di collegare le cuffie, abbassare il volume* **PHONES** *al minimo. In caso contrario, forti rumori improvvisi potrebbero danneggiare l'udito o causare altri problemi. Non applicare una forza eccessiva sulla presa quando si collegano le cuffie. Fare attenzione, perché una forza eccessiva non intenzionale, in particolare quando si utilizza un mini presa, potrebbe danneggiare l'apparecchiatura.*

# <span id="page-10-0"></span>**Preparativi**

## **Sorgenti di alimentazione**

Questa unità può funzionare con una batteria AAA o con alimentazione dal bus USB utilizzando il cavo USB in dotazione.

Questa unità può utilizzare un batteria AAA alcalina, Ni-MH o al litio.

# **Uso di una batteria AAA**

Aprire il coperchio del vano batterie sul retro dell'unità. Installare una batteria AAA nel vano con i simboli  $\oplus$  e  $\ominus$  come indicato. Quindi, chiudere il coperchio del vano batteria.

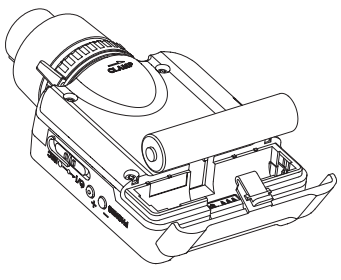

Quando si utilizza una batteria AAA, impostare il tipo di batteria per visualizzare con precisione la quantità di carica rimanente e permettere all'unità di determinare accuratamente se è disponibile per un corretto funzionamento (vedere ["Effettuare le](#page-14-1)  [impostazioni dal menu" a pagina 103](#page-14-1)).

#### **CAUTELA**

*• Le batterie a secco al manganese non possono essere utilizzate con questa unità.*

*• Questa unità non può ricaricare le batterie Ni-MH. Usare un caricabatterie disponibile in commercio.*

## **Indicatore dello stato dell'alimentazione**

Durante il funzionamento a batteria, l'icona della batteria viene visualizzata in alto a destra del display. L'icona della batteria mostra la quantità di carica residua in barre ( $\mathbf{R} \rightarrow \mathbf{R}$ ). La batteria è quasi scarica e l'unità si spegnerà presto se l'icona senza barre **il**lampeggia. In caso di funzionamento con l'alimentazione USB, viene visualizzata l'icona  $\Phi$ .

# **Collegare un microfono**

Collegare il connettore XLR del microfono.

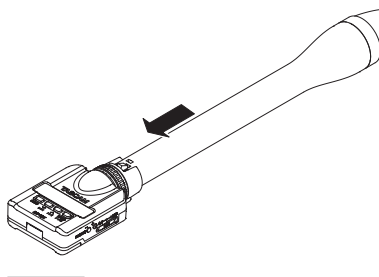

#### **NOTA**

- *• Ruotare la ghiera nella direzione opposta a*  **CLAMP**> *e quindi collegare il microfono al connettore.*
- *• Se il collegamento è allentato tra il registratore e il microfono, ruotare la ghiera nella direzione della freccia per fissare il microfono.*
- *• Non tenere il DR-10X quando è collegato a un microfono (tenere il microfono).*

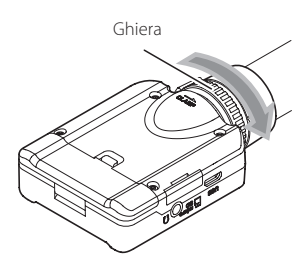

# **Accensione e spegnimento**

## **CAUTELA**

*Non indossare le cuffie collegate quando l'unità viene accesa e spenta. Un forte rumore potrebbe danneggiare gli altoparlanti o danneggiare l'udito.*

# **Accensione dell'unità**

Quando l'unità è spenta, far scorrere l'interruttore *D***/l <b>←** • ● REC verso *D*/l e tenerlo premuto per circa un secondo finché non viene visualizzata la schermata di avvio TASCAM DR-10 e l'unità si avvia. Dopo l'avvio la schermata principale appare come segue.

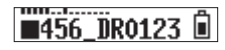

#### **NOTA**

*Se l'unità non viene usata per alcuni minuti, il display apparirà in modalità salvaschermo come di seguito.*

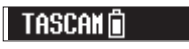

## <span id="page-11-0"></span>**Spegnimento**

Quando l'unità è accesa, far scorrere l'interruttore **U/I ← • – ● REC** verso **U/I** e tenerlo premuto per un secondo circa finché il display e l'unità si spengono.

#### **CAUTELA**

*Usare sempre l'interruttore O*/ $\rightarrow$  **←** ● **← ● REC** *per spegnere l'unità.*

*Quando l'unità è accesa, non rimuovere la batteria o scollegare il cavo USB se si utilizza l'alimentazione del bus USB. Ciò causa la perdita di tutte le registrazioni, delle impostazioni e di altri dati. I dati persi non possono venire ripristinati.*

# **Spegnimento automatico**

Durante il funzionamento a batteria e la voce AUTO PWR SAVE nella schermata del menu è impostata su ON, se l'unità è ferma e non si effettua alcuna operazione per circa 10 minuti, l'unità si spegnerà automaticamente.

## **NOTA**

*Quando l'unità viene accesa per la prima volta (o quando l'orologio incorporato viene azzerato dopo essere stato lasciato inutilizzato senza batteria), la voce* DATE/TIME *della schermata del menu appare dopo la schermata di avvio per consentire di impostare la data e l'ora.*

*Per informazioni dettagliate su come impostarle, vedere la voce* DATE/TIME *in ["Struttura del menu" a pagina 104.](#page-15-1)*

# <span id="page-11-1"></span>**Installare una card microSD**

Aprire il coperchio dell'alloggiamento della card microSD sul lato sinistro.

Inserimento della card microSD Inserire la card microSD nella fessura nella direzione della freccia, come mostrato nella figura seguente fino a quando non si blocca. Rimozione della card microSD

Premere delicatamente la card microSD e poi rilasciarla per permetterle di uscire.

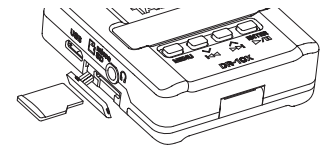

## **CAUTELA**

*Per poter utilizzare una card microSD in questa unità, è necessario formattarla prima (vedere ["Effettuare le impostazioni dal menu" a pagina](#page-14-1)  [103](#page-14-1)).*

*• Dopo la formattazione di una card microSD, il display visualizza il seguente messaggio quando l'unità è accesa.*

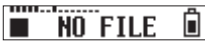

*• Se nessuna card microSD è stata inserita, il display visualizza il seguente messaggio quando l'unità è accesa.*

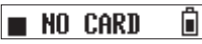

*Vedere la sezione seguente per le informazioni sulla gestione di card microSD.*

# **Gestione delle card microSD**

## **Precauzioni durante la manipolazione card microSD**

Questa unità usa card microSD/microSDHC per la registrazione e la riproduzione.

Supporta card microSD da 64 MB - 2 GB e microSDHC da 4 GB - 32 GB.

Una lista di card microSD che sono stati testate per l'uso con questa unità può essere trovato sul sito TEAC Global Site (http://teac-global.com/).

Le card microSD / microSDHC sono supporti delicati. Al fine di evitare di danneggiare la card o l'alloggiamento, si prega di prendere le seguenti precauzioni.

- **•** Non lasciare le card in luoghi estremamente caldi o freddi.
- **•** Non lasciare le card in luoghi molto umidi e non lasciare che si bagnino.
- **•** Non mettere cose sopra le card o torcerle.
- **•** Non colpire le card.
- **•** Non rimuovere o inserire una card durante la trasmissione di dati o altri accessi alla card.

## <span id="page-12-0"></span>**Durata della registrazione quando si utilizzano card microSD**

La tabella seguente mostra i tempi di registrazione massimi in base al formato del file su card microSD/ microSDHC di diverse capacità.

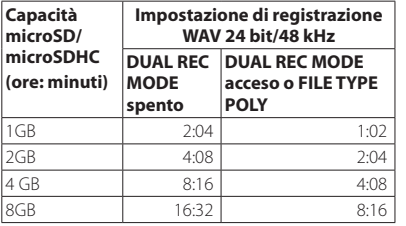

- **•** I tempi di registrazione mostrati sopra sono stime. Potrebbero variano a seconda della card microSD/ microSDHC in uso.
- **•** I tempi di registrazione mostrati sopra non sono tempi di registrazione continua, ma piuttosto sono i tempi totali di registrazione possibili della card microSD/microSDHC.

# **Collegamento a un computer**

Collegare l'unità a un computer tramite il cavo USB in dotazione come mostrato in figura.

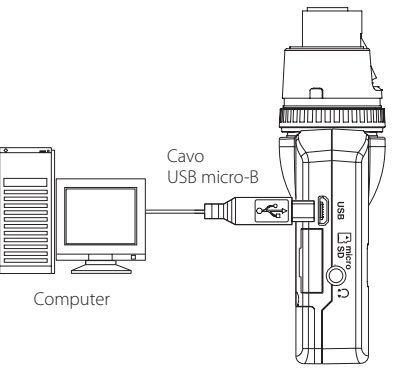

Se l'unità è accesa o spenta, una volta collegata, appare la schermata POWER/STORAGE per consentire la selezione dell'alimentazione o la connessione del bus USB con il computer.

Usare i pulsanti  $\blacktriangleright$   $\blacktriangleright$   $\blacktri$ (evidenziare) la voce POWER o STORAGE nella parte inferiore del display, e premere il pulsante  $\blacktriangleright$  /  $\blacksquare$ **[ENTER]**.

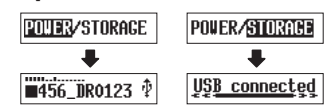

**•** Se si seleziona POWER, l'alimentazione verrà fornita dalla porta USB e si aprirà la schermata principale.

**•** Se si seleziona STORAGE, apparirà USB connected sul display dopo che l'unità si connette al computer senza problemi.

L'unità viene visualizzata sul computer come un dispositivo USB con il nome "DR-10". Fare doppio clic sull'unità"DR-10" per aprirla e visualizzare un elenco di file registrati, in modo da poter recuperare i file desiderati.

# <span id="page-13-0"></span>**Avvio e arresto della registrazione**

È possibile utilizzare una sola operazione per iniziare a registrare con questa unità, anche quando è spenta.

## ■ Registrazione con un solo tocco

Quando l'unità è spenta, far scorrere e tenere **premuto l'interruttore <b>b/l ←**●─● REC verso 0**REC** per circa un secondo fino a quando appare il messaggio di avvio TASCAM DR-10 e viene avviata la registrazione.

## 8 **Registrazione normale**

Per avviare la registrazione quando l'unità è accesa, spostare l'interruttore **b/l ← • • REC** verso **· REC** per circa un secondo.

## 8 **Fermare la registrazione**

Spostare l'interruttore verso ● REC durante la registrazione per circa un secondo per interrompere la registrazione.

Le seguenti informazioni appaiono sul display quando l'unità è ferma, quando si avvia la registrazione e durante la registrazione.

Stop

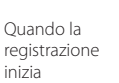

−12dB **1456 DR0123** 3 3 4

Registrazione

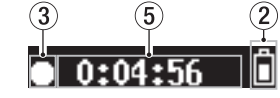

- 1 **Misuratore di livello**
- 2 **Carica rimanente della batteria**
- 3 **Stato di funzionamento del registratore**
- 4 **Nome del file**
- 5 **Tempo di registrazione trascorso**

## **NOTA**

- *• Il ritardo di un secondo ha lo scopo di impedire l'azionamento accidentale.*
- *• Senza mettere in pausa la registrazione, un nuovo file può essere creato automaticamente durante la registrazione quando la dimensione del file raggiunge i 2 GB (incremento traccia)*
- *• Impostare la sensibilità di ingresso del microfono con la voce* MIC GAIN *nella schermata del menu in modo che l'attività dei misuratori di livello raggiunga la freccia (a -12 dB) nell'illustrazione (vedere la sezione ["Struttura del menu" a pagina 104](#page-15-1)).*

# **Riproduzione e ricerca avanti/indietro**

La schermata principale appare come segue dopo l'avvio dell'unità.

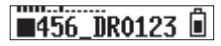

## 8 **Avvio e arresto della riproduzione**

Quando la schermata principale è aperta e la riproduzione è ferma, premere il pulsante  $\blacktriangleright$  / $\blacksquare$ **[ENTER]** per avviare la riproduzione. Premere di nuovo questo pulsante per interrompere la riproduzione.

## 8 **Ricerca indietro e in avanti**

Durante la riproduzione, tenere premuto il pulsante **I<< I** √**l** o ▶▶I **[**∧**]** per avviare la ricerca in avanti o indietro. Continuare a tenere premuto il pulsante  $\blacktriangleleft$  [ $\vee$ ] o  $\blacktriangleright$  [ $\wedge$ ] per accelerare la velocità di ricerca.

Rilasciare il pulsante .**[**j**]** or /**[**k**]** per riprendere la riproduzione.

# *102 TASCAM DR-10X*

<span id="page-14-0"></span>Il display appare come di seguito all'avvio della riproduzione e durante la riproduzione.

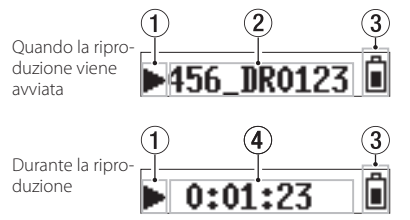

**Verifica della capacità di registrazione rimanente della card microSD**

Quando l'unità è ferma o in registrazione, tenere premuto il pulsante **MENU** per visualizzare la capacità di registrazione rimanente della microSD.

# <span id="page-14-1"></span>**Effettuare le impostazioni dal menu**

Seguire queste procedure per modificare varie impostazioni dell'unità.

- 1. Quando la schermata principale è aperta, premere il pulsante **MENU** per aprire la schermata del menu.
- 2. Usare i pulsanti  $\blacktriangleleft$   $[\vee]$  e  $\blacktriangleright$   $[\wedge]$  per selezionare la voce di menu da impostare e premere il pulsante  $\blacktriangleright$  / **II [ENTER]** per visualizzare la voce di impostazione.
- 3. Usare i pulsanti  $\blacktriangleleft$   $[\vee]$  e  $\blacktriangleright$   $[\wedge]$  per modificare l'impostazione.
- 4. Premere il pulsante 7'9 **[ENTER]** per confermare l'impostazione e tornare alla schermata del menu.
- 5. Ripetere i passaggi da 2 a 4, se necessario, per impostare ogni voce.
- 6. Al termine, premere il pulsante **MENU** per tornare alla schermata principale.
- 1 **Stato di funzionamento del registratore**
- 2 **Nome del file in riproduzione**
- 3 **Carica rimanente della batteria**
- 4 **Tempo di riproduzione trascorso**

#### **NOTA**

*• Durante la riproduzione, tenere premuto il pulsante* **MENU** *per visualizzare il tempo rimanente del file in riproduzione.*

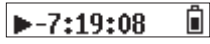

*• Durante la ricerca, verranno visualizzati "*gg*" o "* tt*". Se la velocità di ricerca aumenta, questi diventano* "444" o "  $H$ .

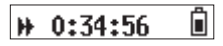

# <span id="page-15-1"></span><span id="page-15-0"></span>**Struttura del menu**

Premere il pulsante **MENU** per aprire la schermata del menu. Questo elenco fornisce una panoramica delle varie voci del menu.

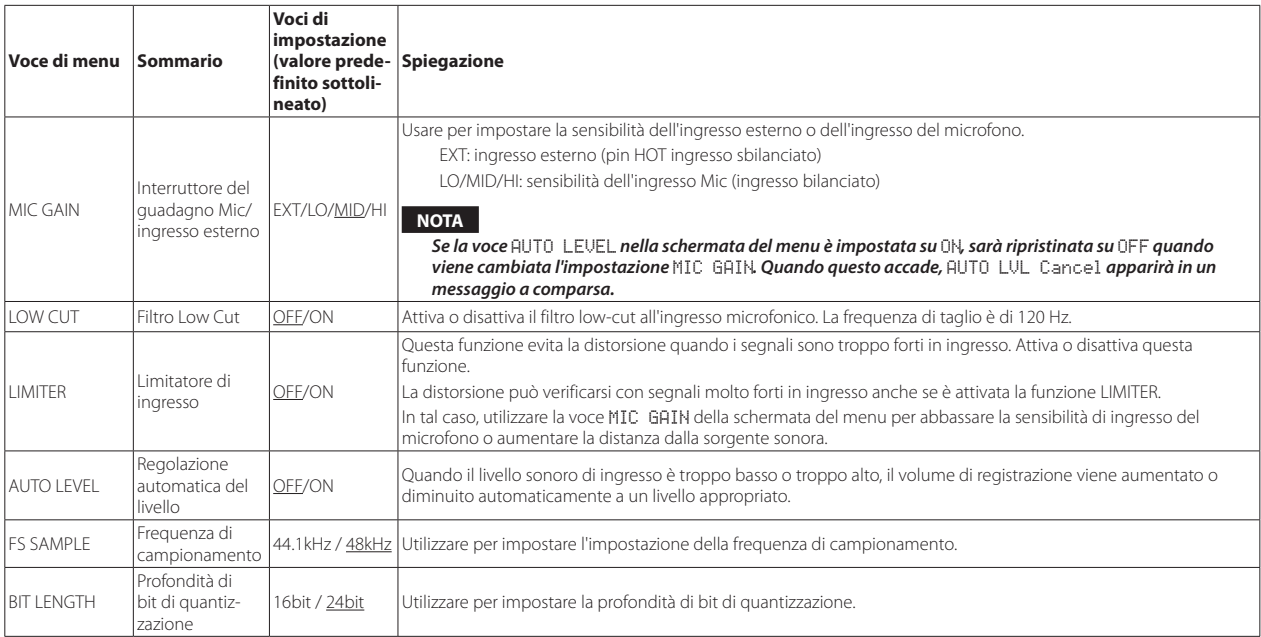

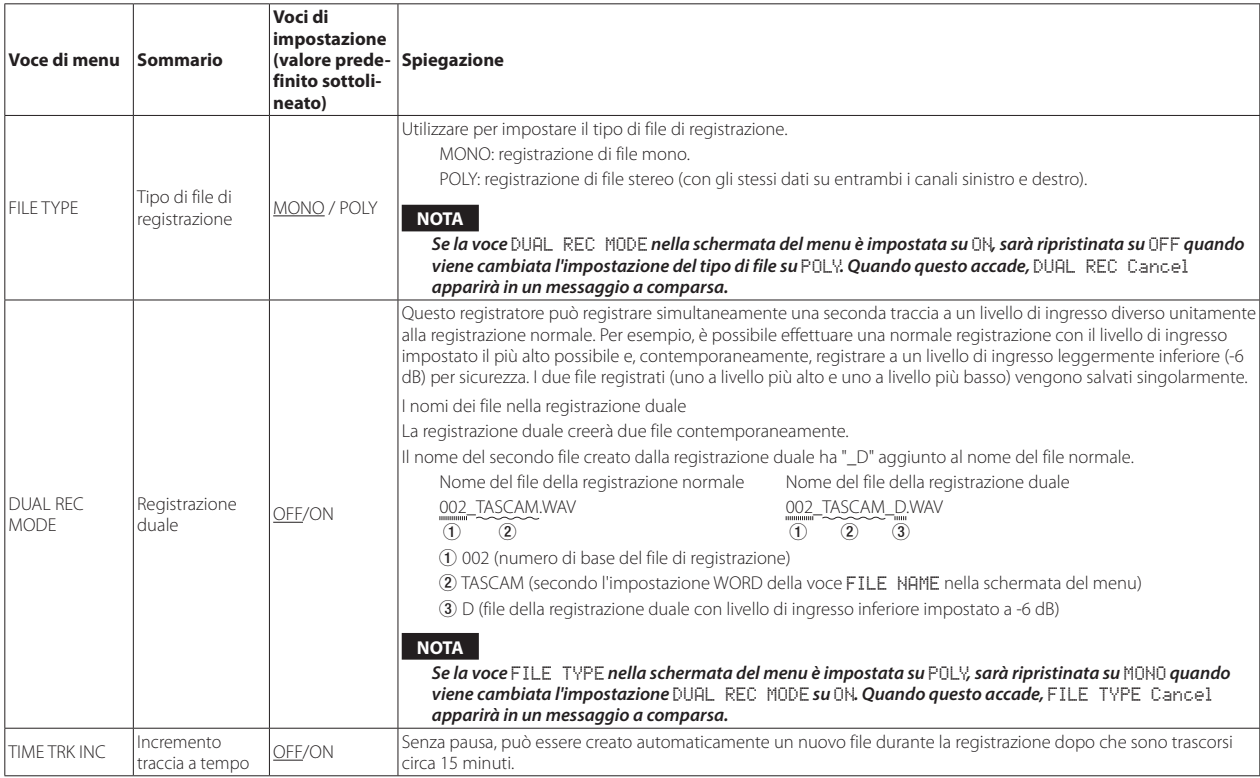

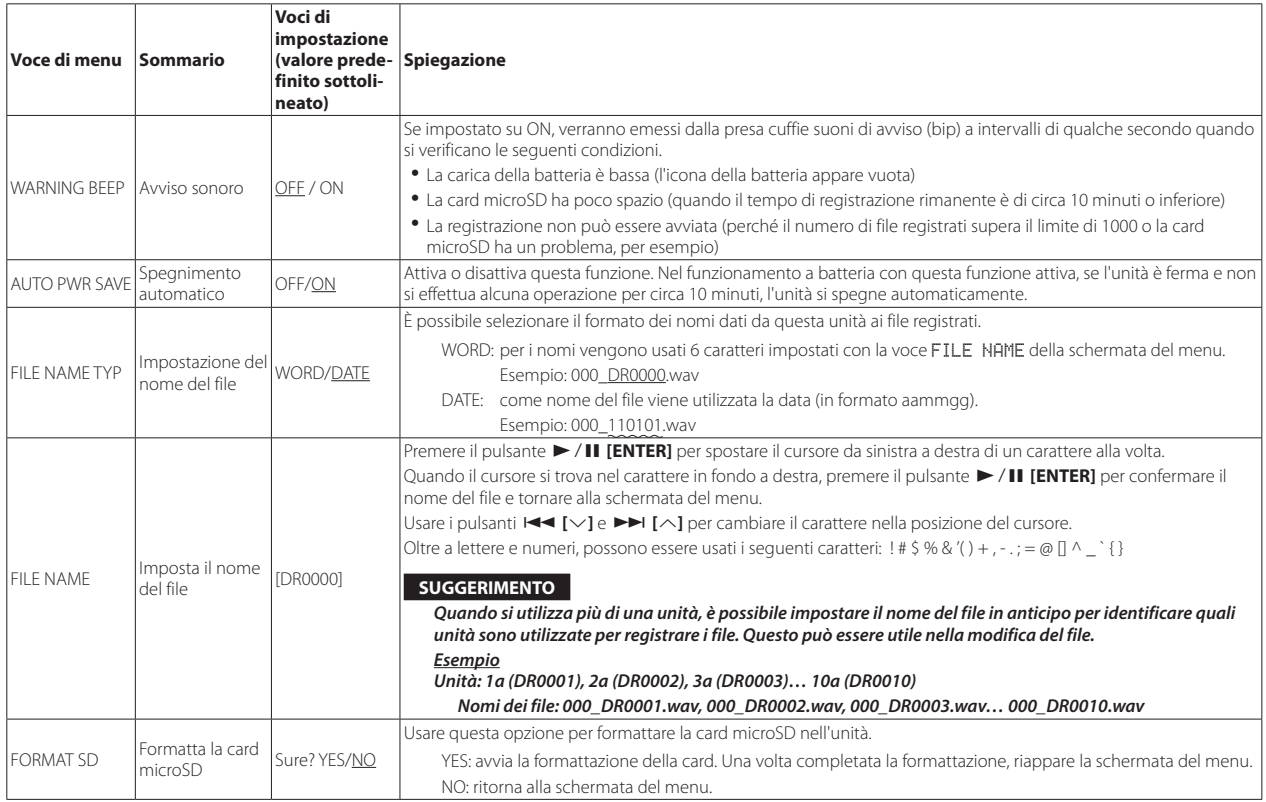

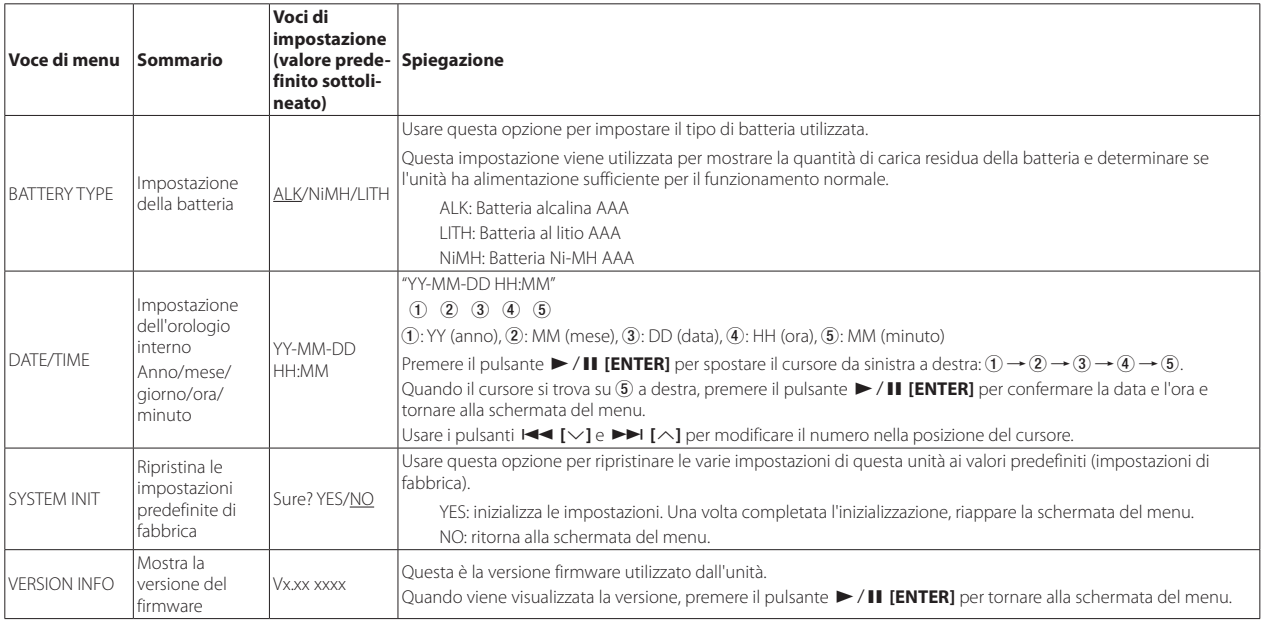

# <span id="page-19-0"></span>**Messaggi**

Di seguito è riportato un elenco dei messaggi a comparsa.

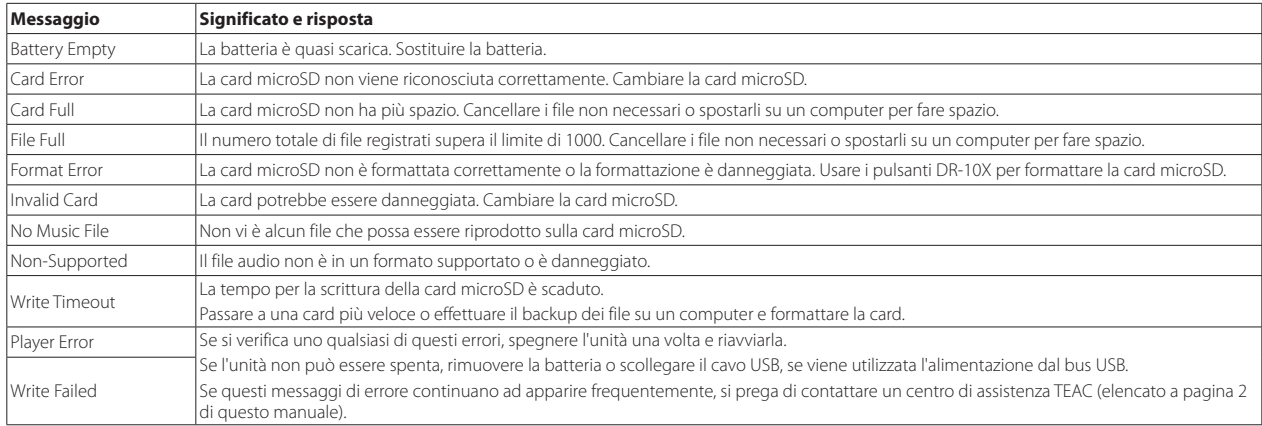

# <span id="page-20-0"></span>**Impostazione di parametri con un file di testo**

Quando questa unità è accesa, legge automaticamente un file di impostazioni (formato testo) memorizzato nella card microSD e applica le impostazioni alle voci di menu.

#### **NOTA**

*Dopo aver applicato le impostazioni, il file di impostazioni viene eliminato.*

# **File di impostazione**

**PR-10\_SysPara.txt** 

**•** Posizione del file: Il file di impostazioni viene inserito nella directory principale della card microSD.

## **Spiegazione del formato del file di impostazioni**

L'ordine in cui sono annotate le impostazioni non importa.

Non c'è bisogno di annotare tutte le impostazioni. È possibile annotare solo le impostazioni che si desidera modificare.

## **NOTA**

- *• Se si verifica un errore nella annotazione, tale impostazione non sarà applicata all'unità.*
- *• Se l'impostazione FILE TYPE è POLY e l'impostazione DUAL REC MODE è su ON, sarà effettiva la voce di menu di impostazione che viene dopo nell'ordine scritto nel file di impostazioni.*

## $\blacksquare$  Definizione del tag

<dr10\_syspara> (richiesto)

Questi sono i tag che identificano le dichiarazioni di impostazione. Tutti gli elementi di impostazione devono essere scritti tra i tag <dr10\_syspara> e </ dr10\_syspara>.

<mic\_gain>

Questo indica l'impostazione MIC GAIN della schermata del menu. Annotare come "ext", "low", "mid" o "hi".

Esempio: <mic\_gain>mid</mic\_gain>

<low\_cut>

Questo indica l'impostazione LOW CUT della schermata del menu. Annotare come "off" o "on".

Esempio: <low\_cut>off</low\_cut>

<limiter>

Questo indica l'impostazione LIMITER della schermata del menu. Annotare come "off" o "on".

Esempio: <limiter>off</limiter>

<auto\_level>

Questo indica l'impostazione AUTO LEVEL della schermata del menu. Annotare come "off" o "on".

Esempio: <auto\_level>off</auto\_level>

<fs\_sample>

Questo indica l'impostazione FS SAMPLE nella schermata del menu. Annotare come "44.1" o "48".

Esempio: <fs\_sample>48</fs\_sample>

<bit\_length>

Questo indica l'impostazione BIT LENGTH nella schermata del menu. Annotare come "16bit" o "24bit".

Esempio: <br />bit\_length>24bit</bit\_length>

<file\_type>

Questo indica l'impostazione FILE TYPE nella schermata del menu. Annotare come "MONO" o "POLY".

Esempio: <file\_type>MONO</file\_type>

#### <dual\_rec>

Questo indica l'impostazione DUAL REC MODE della schermata del menu. Annotare come "off" o "on".

Esempio: <dual\_rec>off</dual\_rec>

<time\_track\_inc>

Serve a regolare TIME TRK INC schermata del menu. Annotare come "off" o "on".

Esempio: <time\_track\_inc>off</time\_track\_inc>

#### <beep>

Questo indica l'impostazione WARNING BEEP nella schermata del menu. Annotare come "off" o "on".

Esempio: <beep>off</beep>

#### <auto\_pwr\_save>

Questo indica l'impostazione AUTO PWR SAVE della schermata del menu. Annotare come "off" o "on".

Esempio: <auto\_pwr\_save>on</auto\_pwr\_save>

#### <file\_name\_type>

Questo indica l'impostazione FILE NAME TYP della schermata del menu. Annotare come "word" o "date".

Esempio: <file\_name\_type>date</file\_name\_type>

#### <file\_name>

Questo indica l'impostazione FILE NAME della schermata del menu. Usare 6 caratteri per impostare il nome del file.

Esempio: <file\_name>DR0000</file\_name>

#### <battery\_type>

Questo indica l'impostazione BATTERY TYPE della schermata del menu. Annotare come "alkali", "ni-mh" o "lithium".

Esempio: <br/>battery\_type>alkali</battery\_type>

#### <date>

Questo indica l'impostazione della data DATE/TIME, che viene utilizzata dall'orologio incorporato. Annotare con 10 caratteri (normali) inclusi i trattini in un formato "YYYY-MM-DD".

Esempio: <date>2014-08-27</date>

#### <time>

Questo indica l'impostazione dell'orario DATE/TIME, che viene utilizzato dall'orologio incorporato. Annotare con 8 caratteri (normali) con i due punti di separazione nel formato 24 ore "HH: MM: SS" .

Esempio: <time>23:59:59</time>

## 8 **Esempi di annotazioni**

**•** Esempio con tutte le voci di menu <dr10\_syspara>

<mic\_gain>low</mic\_gain>

- <low\_cut>off</low\_cut> <limiter>off</limiter>
- <auto\_level>off</auto\_level>
- <fs\_sample>48</fs\_sample>
- <bit\_length>24bit</bit\_length>
- <file\_type>MONO</file\_type>
- <dual\_rec>off</dual\_rec>
- <time\_track\_inc>off</time\_track\_inc>
- <beep>off</beep>
- <auto\_pwr\_save>on</auto\_pwr\_save>
- <file\_name\_type>date</file\_name\_type>
- <file\_name>DR0000</file\_name>
- <battery\_type>alkali</battery\_type> <date>2014-08-27</date>
- <time>23:59:59</time>
- </dr10\_syspara>
- **•** Esempio con solo l'impostazione dell'orario <dr10\_syspara> <time>23:59:59</time> </dr10\_syspara>

*110 TASCAM DR-10X*

# <span id="page-22-0"></span>**Specifiche**

## **Dati generali**

## 8 **Supporti di registrazione**

Card microSD (64 MB−2 GB) Card microSDHC (4 GB−32 GB)

## 8 **Formati di registrazione/riproduzione**

44.1/48 kHz 16/24 bit, mono/poli BWF

# **Dati di ingresso/uscita**

## 8 **Ingresso analogico**

Presa microfono

XLR JACK (femmina) (1: GND, 2: HOT, 3: COLD)

Quando è selezionato MIC GAIN ingresso esterno (EXT) (pin HOT ingresso sbilanciato)

Livello massimo di ingresso: -8 dBu

Livello nominale di ingresso: -24 dBu

Quando è selezionato MIC GAIN ingresso microfonico (LO/MID/HI) (ingresso bilanciato)

Livello massimo di ingresso: -31 dBu

Livello di ingresso minimo: -63 dBu

Guadagno di ingresso Mic

 $LO: +29$  dB

MID: +35 dB

 $H_1$ :  $+45$  dB

Impedenza di ingresso: 10 kΩ o più

## 8 **Uscita analogica**

Presa per le cuffie Connettore: 1/8" (3,5 mm) cuffia stereo (uscita audio dual mono)

## **Prestazioni audio**

## $\blacksquare$  IN  $\rightarrow$  PHONES (ingresso monitoraggio in uscita, carico **10 kΩ)**

#### **Quando è selezionato MIC GAIN ingresso esterno (EXT) (pin HOT ingresso sbilanciato)**

Risposta in frequenza: 20 Hz – 22 kHz +1/−2 dB Distorsione: 0,05% (onda sinusoidale 1 kHz a livello di ingresso massimo) Rapporto S/N: 92 dB o superiore (volume PHONES al massimo)

#### **Quando è selezionato MIC GAIN ingresso microfonico (LO/MID/HI) (ingresso bilanciato)**

Risposta in frequenza: 20 Hz – 22 kHz +1/−2 dB

Distorsione: 0,05% (onda sinusoidale 1 kHz a livello di ingresso massimo) Rapporto S/N: 80 dB o superiore (volume PHONES al massimo, Quando è selezionato LO)

# **Generali**

## 8 **Alimentazione**

1 batteria AAA (alcalina, NiMH o al litio) Alimentazione dal bus USB di un computer

## 8 **Consumo**

0, 65 W (massimo)

# 8 **Consumo di corrente (alimentazione dal bus USB)**

0,25 A (massimo)

## <span id="page-23-0"></span>8 **Tempo operativo aa batteria (funzionamento continuo)**

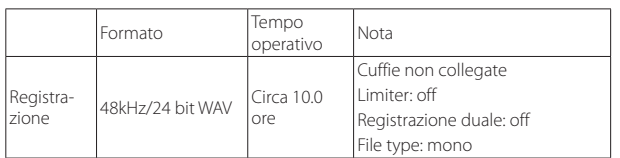

# **Uso con la batteria alcalina (EVOLTA)**

Registrazione: tempo di registrazione JEITA

## **Uso con la batteria NiMH (eneloop)**

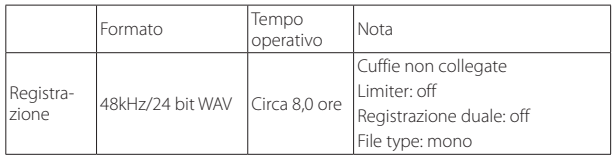

Registrazione: tempo di registrazione JEITA

## **Uso con la batteria al litio (Energizer ULTIMATE LITHIUM)**

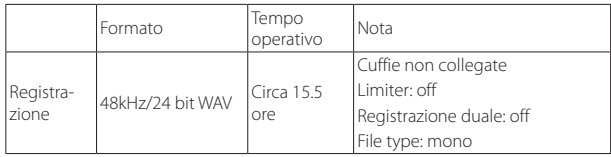

Registrazione: tempo di registrazione JEITA

## 8 **Conservazione della data e dell'ora**

Batteria al litio secondaria × 1 (incorporata)

## 8 **Dimensioni**

52 x 94,4 x 28 mm (larghezza × altezza × profondità, sporgenze escluse)

*112 TASCAM DR-10X*

## 8 **Peso**

68,3 g (batterie incluse)/56,3 g (batterie escluse)

# 8 **Temperatura di esercizio**

0°C–40°C

## **Dimensioni**

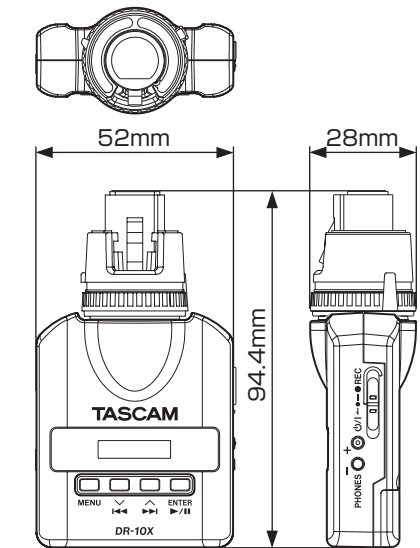

- **•** Le illustrazioni in questo manuale potrebbero differire in parte dal prodotto reale.
- **•** Le specifiche e l'aspetto possono essere modificati senza preavviso per migliorare il prodotto.

*TASCAM DR-60DMKII*

## **WARRANTY** /保証書

#### **< In the United States >**

 $\chi$ 

#### This warranty gives you specific legal rights and you may also have other rights which vary from state to state. This warranty is only valid within the country the unit was originally purchased.

#### **WHAT IS AND IS NOT COVERED**

Except as specified below, this warranty covers all defects in materials and workmanship in this product. The following are not covered by the warranty:

- **1. Damage to or deterioration of the external cabinet.**
- **2. Damages resulting from accident, misuse, abuse or neglect.**
- **3. Damage resulting from failure to perform basic daily maintenance and/or calibration or otherwise resulting from failure to follow instructions contained in your owner's manual.**
- **4. Damage occurring during shipment of the product. (Claims must be presented to the carrier)**
- **5. Damage resulting from repair or attempted repair by anyone other than TEAC or an authorized TASCAM service station.**
- **6. Damage resulting from causes other than product defects, including lack of technical skill, competence, or experience of the user.**
- **7. Damage to any unit which has been altered or on which the serial number has been defaced, modified or is missing.**

#### **WHO MAY ENFORCE THE WARRANTY**

This warranty may be enforced only by the original purchaser. This warranty is not valid if the product was purchased through an unauthorized dealer.

#### **LENGTH OF WARRANTY**

All parts except heads and disk drives are warranted for one (1) year from the date of original purchase. Heads and disk drives are warranted to ninety (90) days from date of original purchase. Labor is warranted for ninety (90) days from date of original purchase.

#### **WHAT WE WILL PAY FOR**

We will pay all labor and material expenses for items covered by the warranty. Payment of shipping charges is discussed in the next section of this warranty.

#### **HOW YOU CAN GET WARRANTY SERVICE**

Your unit must be serviced by an authorized TASCAM service station in the United States. (This warranty is not enforceable outside the U.S.) If you are unable to locate an authorized TASCAM service station in your area, please contact us. We either will refer you to an authorized service station or instruct you to return the unit to the factory. Whenever warranty service is required, you must present a copy of the original dated sales receipt from an Authorized TASCAM Dealer.

You must pay any shipping charges if it is necessary to ship the product to service. However, if the necessary repairs are covered by the warranty, we will pay return surface shipping charges to any destination within the United States.

#### **LIMITATION OF IMPLIED WARRANTIES**

Any implied warranties, INCLUDING WARRANTIES OF MERCHANTABILITY AND FITNESS FOR A PARTICULAR PURPOSE, are limited in duration to the length of this warranty.

#### **EXCLUSION OF DAMAGES**

TEAC's liability for any defective product is limited to repair or replacement of the product, at TEAC's option. TEAC shall not be liable for:

- **1. Damages based upon inconvenience, loss of use of the product, loss of time interrupted operation or commercial loss; or**
- **2. Any other damages, whether incidental, consequential or otherwise.**

Some states do not allow limitations on how long an implied warranty lasts and/or do not allow the exclusion or limitation of incidental or consequential damages, so the above limitations and exclusions may not apply to you.

#### **To locate an Authorized Service Center in Your Area** CALL 1-800-447-8322

#### **< Europe >**

This product is subject to the legal warranty regulations of the country of purchase. In case of a defect or a problem, please contact the dealer where you bought the product.

Ce produit est sujet aux réglementations concernant la garantie légale dans le pays d'achat. En cas de défaut ou de problème, veuillez contacter le revendeur chez qui vous avez acheté le produit.

Dieses Gerät unterliegt den gesetzlichen Gewährleistungsbestimmungen des Landes, in dem es erworben wurde. Bitte wenden Sie sich im Gewährleistungsfall an den Händler, bei dem sie das Gerät erworben haben.

Questo apparecchio è conforme alle norme sulla garanzia vigenti nel rispettivo Paese in cui esso è stato acquistato. Si prega di rivolgersi al proprio commerciante, presso il quale è stato acquistato l'apparecchio, nel caso in cui si voglia richiedere una prestazione in garanzia.

Las condiciones de garantía de este aparato están sujetas a las disposiciones legales sobre garantía del país en el que ha sido adquirido. En caso de garantía, debe dirigirse al establecimiento donde adquirió el aparato.

#### <日本> 無料修理規定(持ち込み修理)

- **1.** 取扱説明書、本体貼付ラベルなどの注意書きにしたがっ た正常な使用状態で保証期間内に故障が発生した場合 には、ティアック修理センターが無料修理いたします。
- **2.** 本製品の保証期間は、お買い上げの日から1年です。
- **3.** 保証期間内に故障して無料修理を受ける場合は、本書を

ご提示の上、ティアック修理センターまたはお買い 上げの販売店に修理をご依頼ください。商品を送付して いただく場合の送付方法については、事前にティアック 修理センターにお問い合わせください。

- **4.** ご転居、ご贈答品などでお買い上げの販売店に修理を ご依頼になれない場合は、ティアック修理センターに ご連絡ください。
- **5.** 次の場合には、保証期間内でも有料修理となります。
	- (1)ご使用上の誤りおよび不当な修理や改造による故 障および損傷
	- (2)お買い上げ後の輸送・移動・落下などによる故障 および損傷
	- (3)火災、地震、水害、落雷、その他の天災地変、公 害や異常電圧による故障および損傷
	- (4)接続している他の機器に起因する故障および損傷
	- (5)業務上の長時間使用など、特に苛酷な条件下にお いて使用された場合の故障および損傷
		-
	- (6)メンテナンス
	- (7)本書の提示がない場合
	- (8)本書にお買い上げ年月日、お客様名、販売店名(印)の 記入のない場合、あるいは字句を書き換えられた場合
- **6.** 本書(日本語記載部)は日本国内においてのみ有効です。 These warranty provisions in Japanese are valid only in Japan.
- **7.** 本書は再発行いたしませんので、紛失しないよう大切 に保管してください。
- ※ この保証書は、本書に明示した期間・条件のもとに おいて無料修理をお約束するものです。この保証書 によって保証書を発行しているもの(保証責任者)、 およびそれ以外の事業者に対するお客様の法律上の 権利を制限するものではありません。保証期間経過 後の修理などについてご不明の場合は、ティアック 修理センターにお問い合わせください。

#### **< In other countries/areas >**

This warranty gives you specific legal rights, and you may also have other rights that vary by country, state or province.

If you have a warranty claim or request, please contact the dealer where you bought the product.

该保证书赋予了顾客特定的合法权利,并且因国家,州或省 等地域的不同,顾客可能拥有其他权利。如需申请或要求保 修,请与购买本产品的销售店进行联系。

If you require repair services for your **TASCAM** equipment, please contact the dealer where the product was purchased from or the **TASCAM** Distributor in your country. A list of **TASCAM** Distributors can be found on our website at: **http://teac-global.com/**

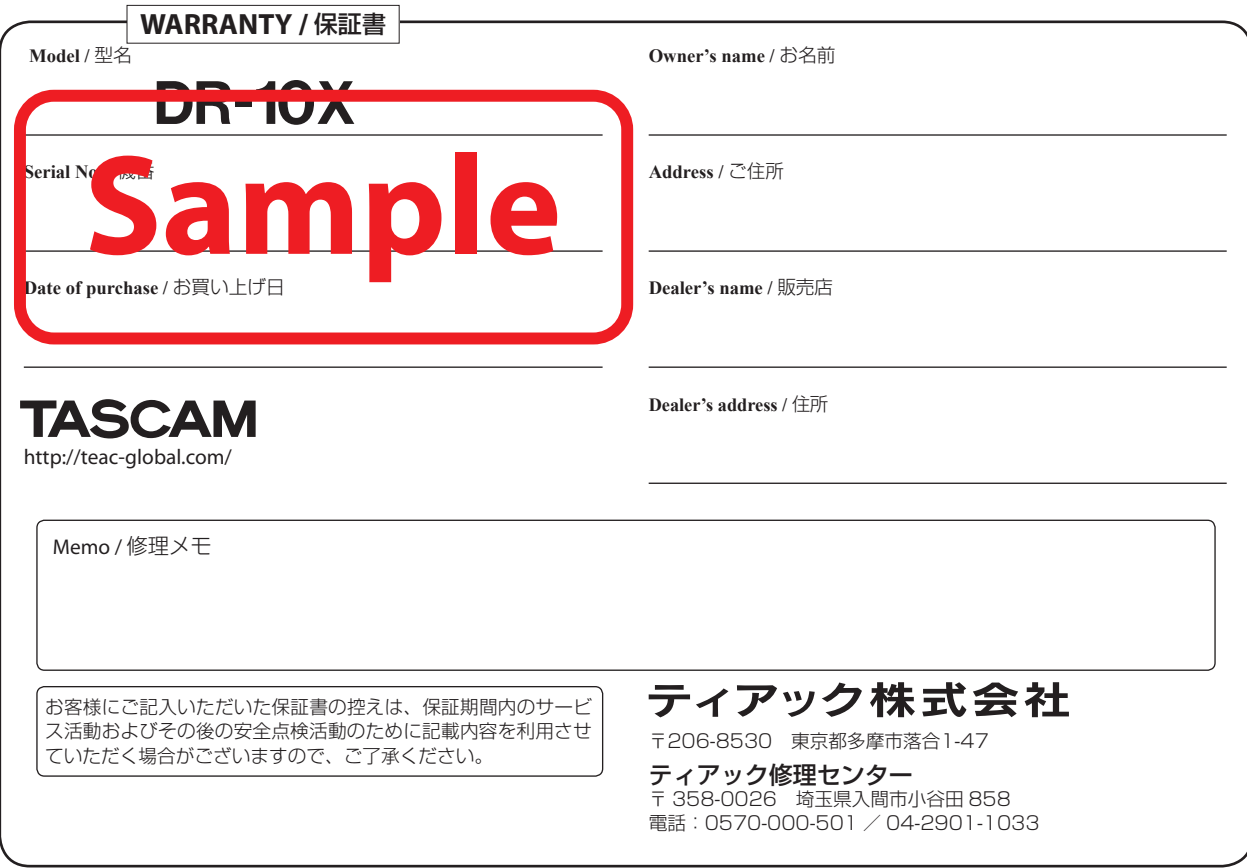

 $\chi$